## OPAL Technical Guide 5 (STUDENT and MENTOR)

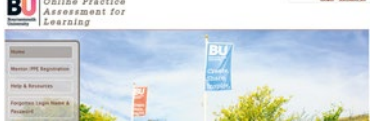

## **How to view OPAL PAT (student and practice assessor/supervisor).**

A common question both students and practice assessor/supervisors ask is how can I view the OPAL PAT to look at what has been completed and to review comments and grades. There is a simple way to open the OPAL PAT and this guide describes the different way for student and practice assessor/mentor to do this.

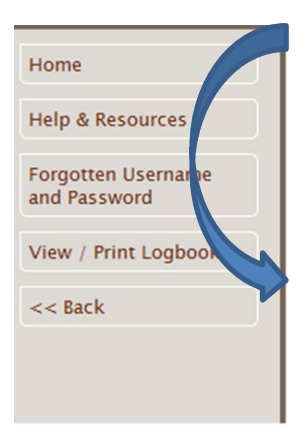

**Student** – when logged into OPAL PAT from the dashboard the menu on the left-hand side has a button which says **'View / Print logbook'**.

**Practice assessor/supervisor**– when logged into OPAL open the students OPAL PAT.

NB-Please note that mentor in the below screen shots relates to practice assessor/supervisor

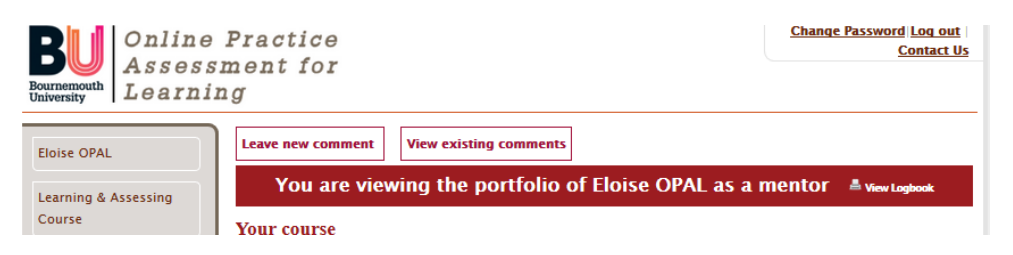

Where the red banner says 'You are viewing the portfolio of

[Students name] as a practice assessor/supervisor' you will see a small printer icon and the phrase **'view logbook'**. Click on this icon to open the OPAL PAT to view.

Whether as student or practice assessor/supervisor when you click on the 'view logbook' button a new browser window will open. This will look like the picture below and by following the instructions to click on the title in bold red, click on the actual word 'Year 1 \*' as these are links and the OPAL PAT will open.

## OPAL Technical Guide 5 (STUDENT and MENTOR)

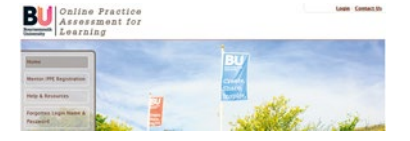

п

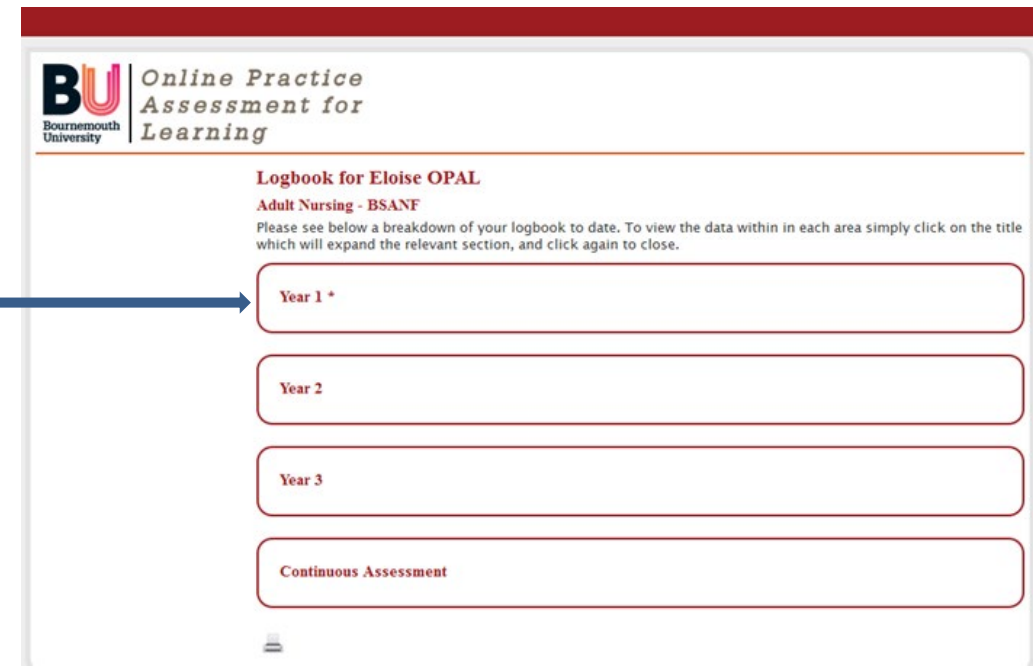

The current year is indicated by an \* next to the year

In the case below by clicking on the title 'Placement – Exton GP Practice – Practice Nurses' you will be able to read the interviews and open up the list of NMC competencies assessed under Knowledge and skills.

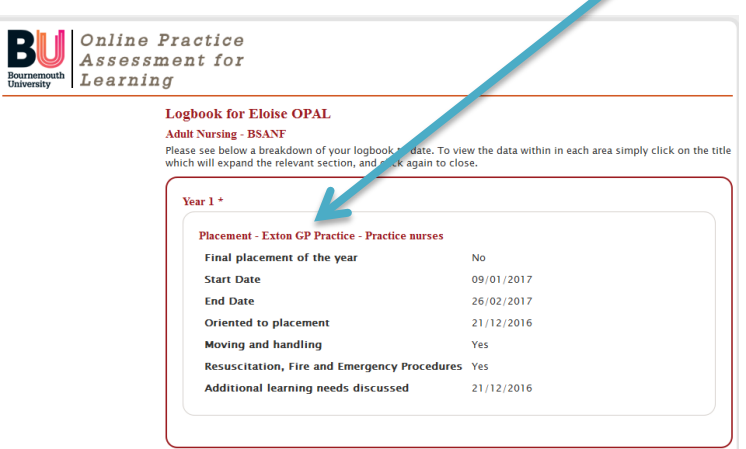

At the start of year one there will be little to see but by the end of year one opening the OPAL PAT like this will show all the entries made and can be printed out is required.

It is important to stress that in the view print logbook mode you cannot change or add any information, but this also means you can click and explore without worrying that you will delete or change anything by accident!

## **OPAL Technical Guide 5 (STUDENT and MENTOR)**

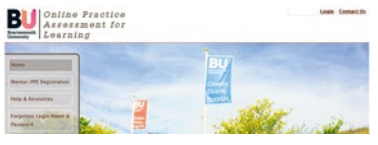

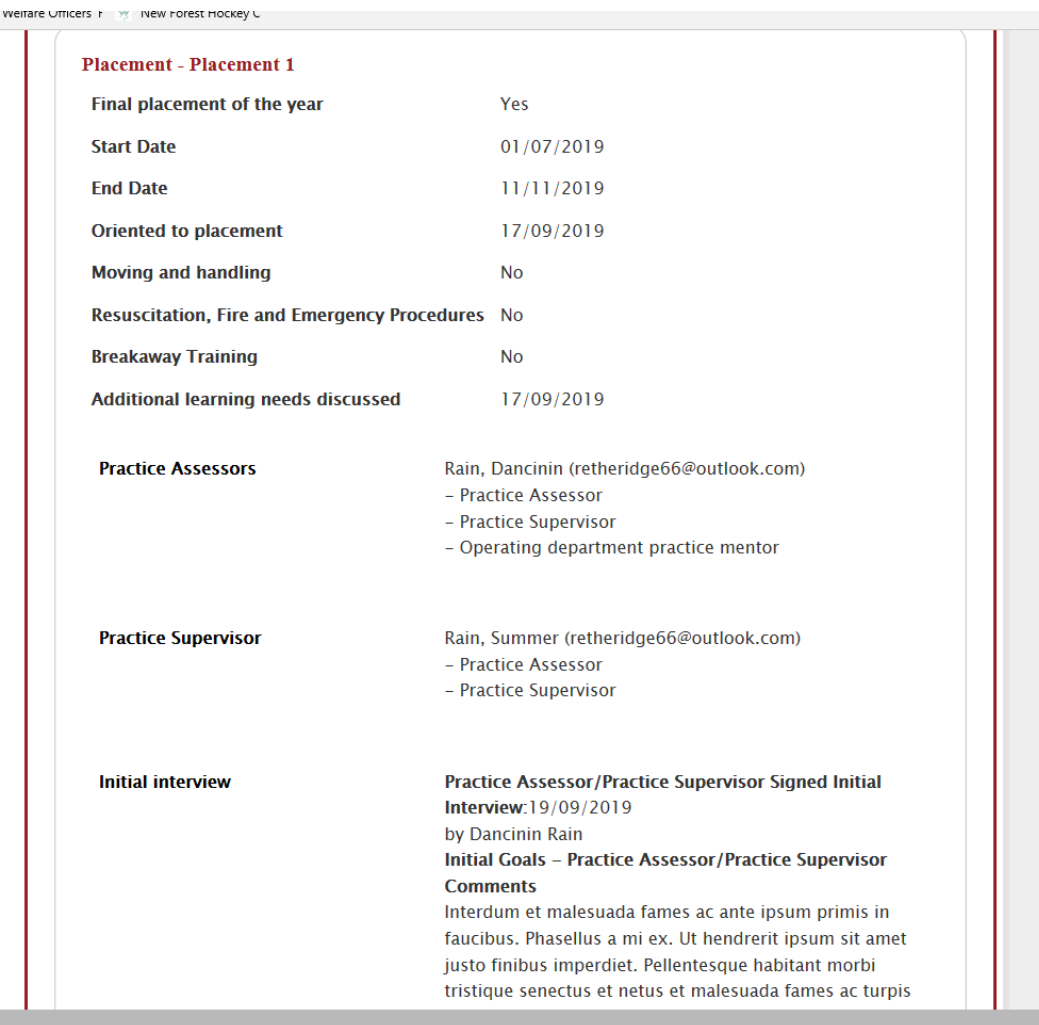

V1 December 2016

Updated 14/10/2019